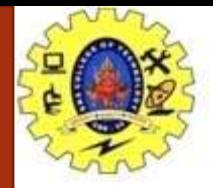

#### **SNS COLLEGE OF TECHNOLOGY**

**Coimbatore-37. An Autonomous Institution**

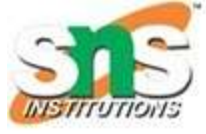

**COURSE NAME : 19CSE311- Data Visualization** 

#### **Topic:** INTRODUCTION TO VISUAL ANALYTICS - SCATTERPLOT MAPS

Ms.S.Vasuki

Assistant Professor Department of Computer Science and Engineering

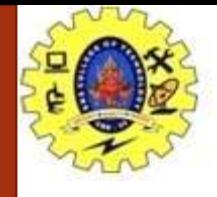

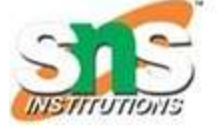

- A Scatter Chart or Scatter plot is a very useful tool to
	- visualize the relationship between two sets of data. It has
	- two value axes to show-
- **Horizontal axis:** a set of numerical data.
- **Vertical axis:** a set of numerical values.

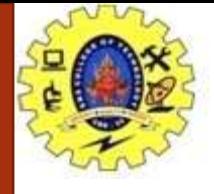

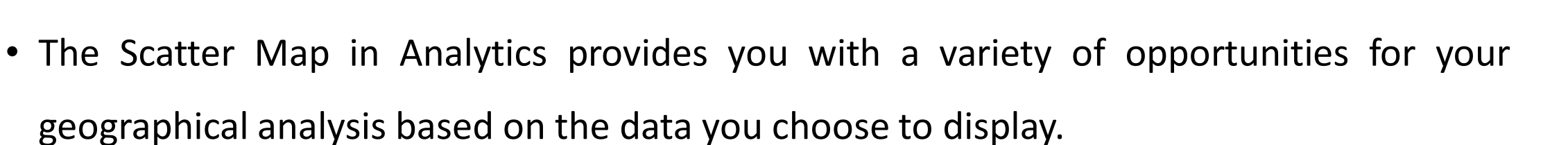

- **Location Data Requirements**
- The ScatterMap visualization plots the data using geo-coordinates. Each data point requires a latitude and longitude value to be displayed. The accepted format by Analytics is:
- **Two different columns**for latitude and longitude respectively.
- **Latitude/Longitude** in Decimal Degrees format, for example: -46.896388, 168.126111

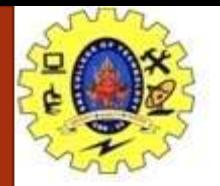

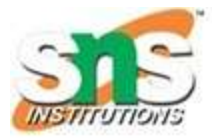

## Steps Involved:

- **Step 1 -** Select the **scatter chart** from the Visualization panel and drag it into the report view.
- **Step 2 -** From the Fields section, expand 'OrderBreakdown' dataset. Then drag and drop
- **2.a -** Sales to x-axis
- **2.b -** Profit to y-axis
- **2.c -** Customer Name to details

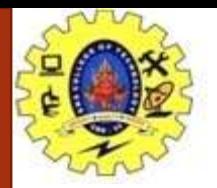

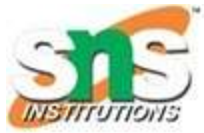

### Examples

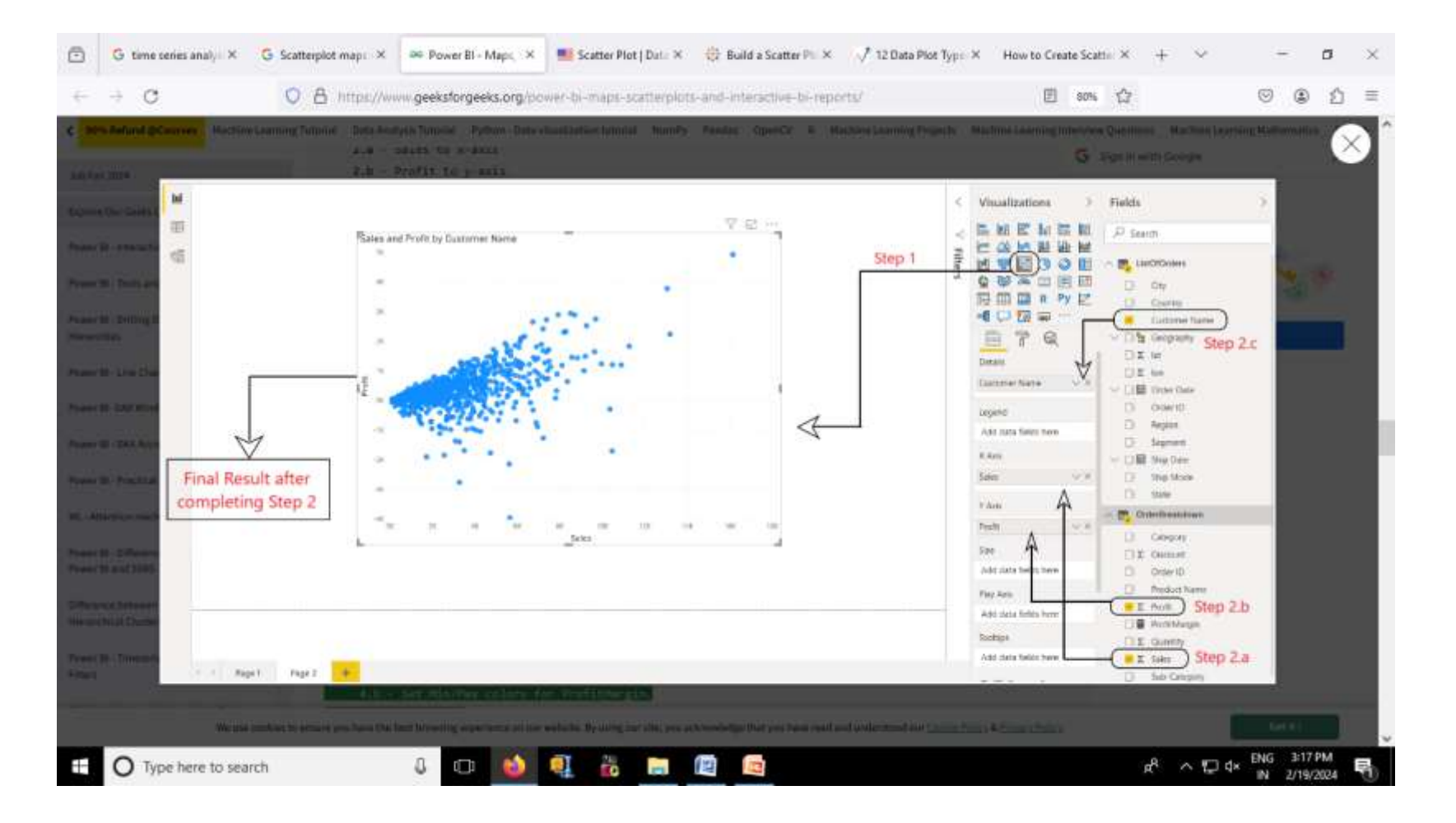

Introduction/ DATA VISUALIZATION / CSE/SNSCT

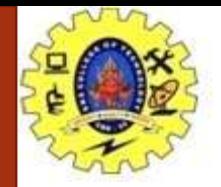

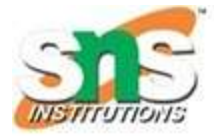

# Predefined geographic lookup types

- **Step 3 -** Now, go to
- **Format** --> **Data colors** --> **Default color** --> **Conditional formatting**.
- **Step 4 -** Do the following :
- 4.a Set **Based on field** to ProfitMargin.
- 4.b Set Min/Max colors for ProfitMargin.
- 4.c Press OK.

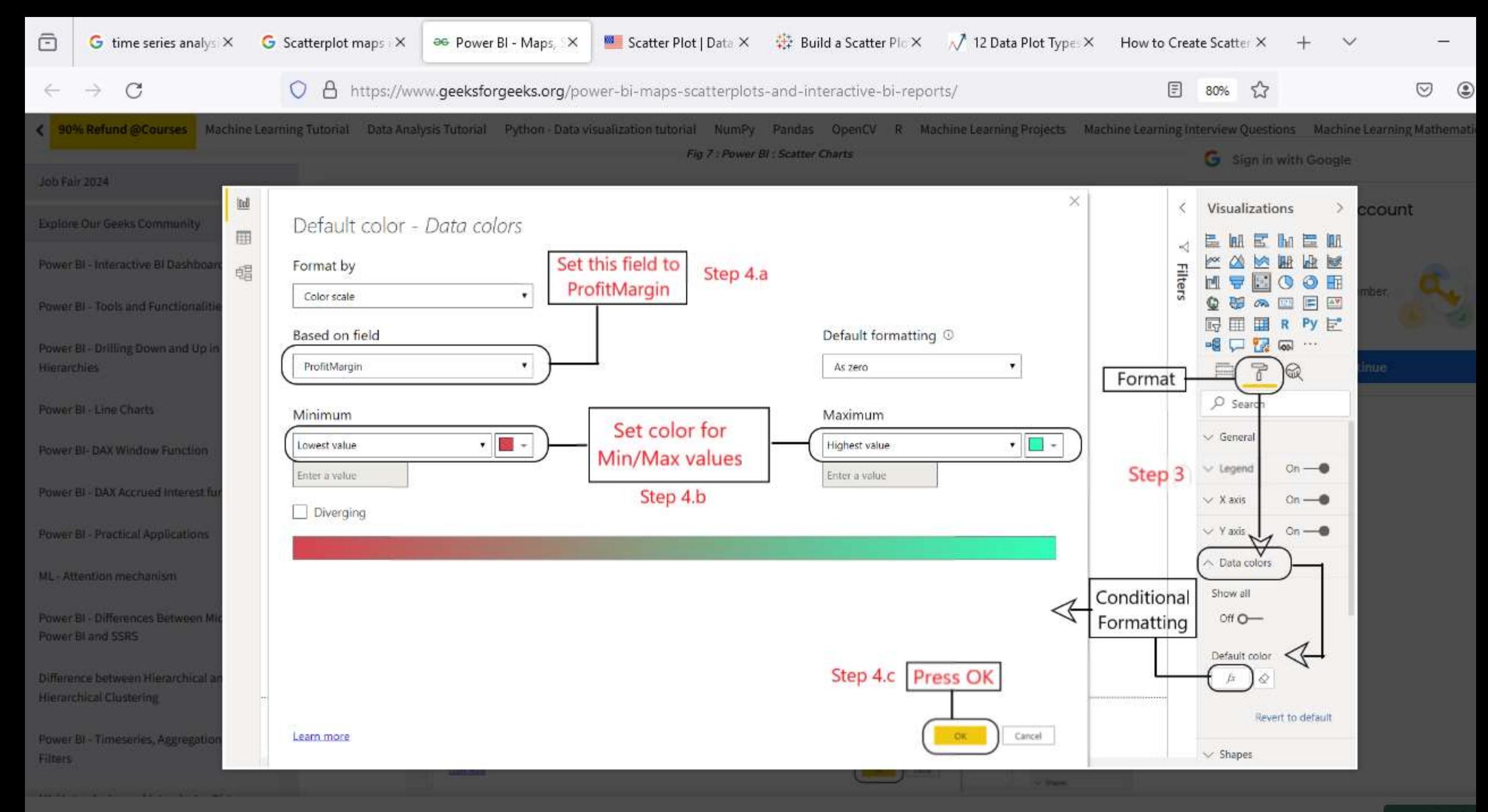

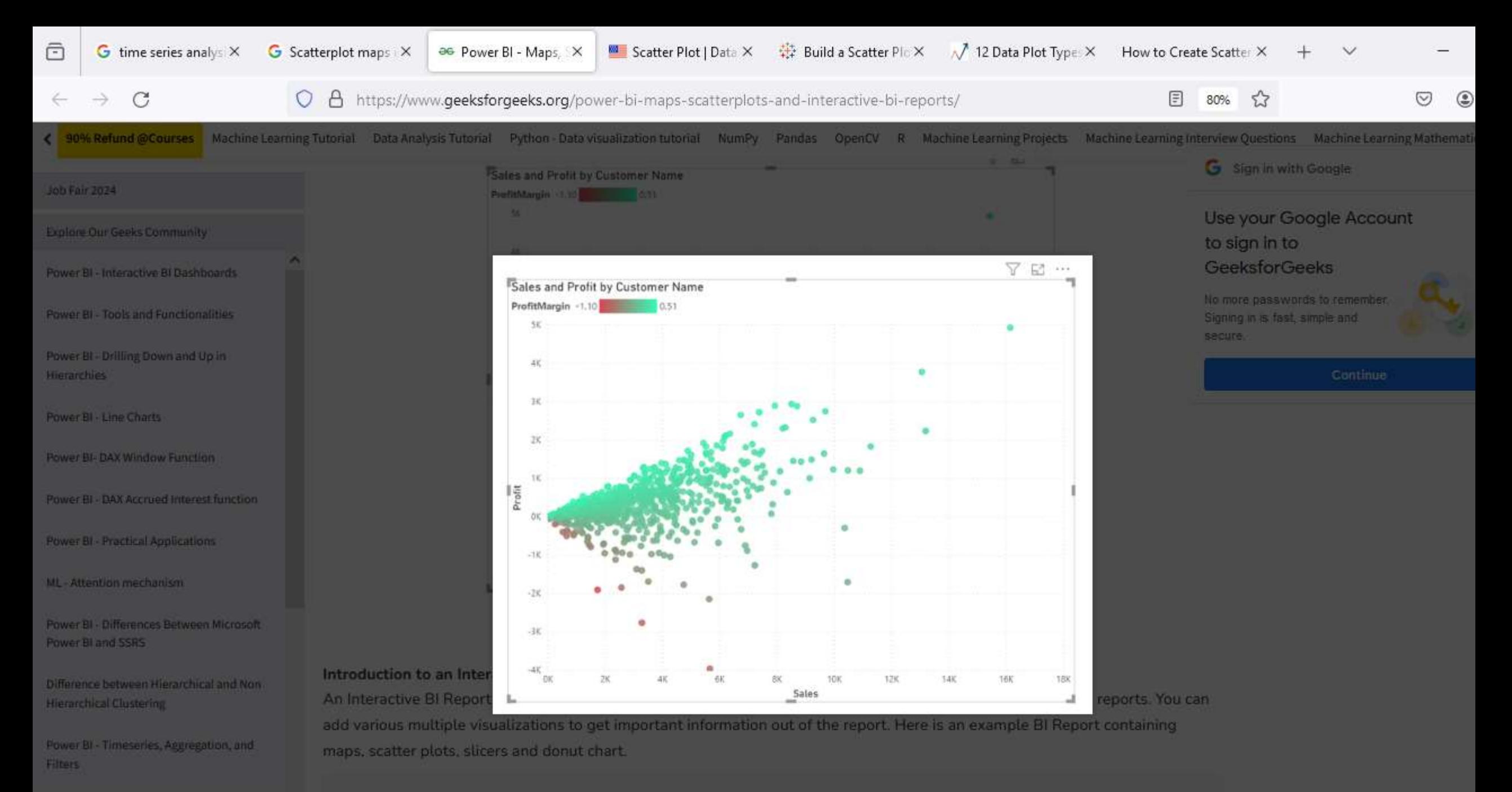

We use cookies to ensure you have the best browsing experience on our website. By using our site, you acknowledge that you have read and understood our Cookie Policy & Privacy Policy

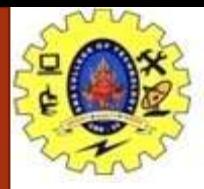

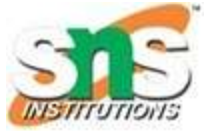

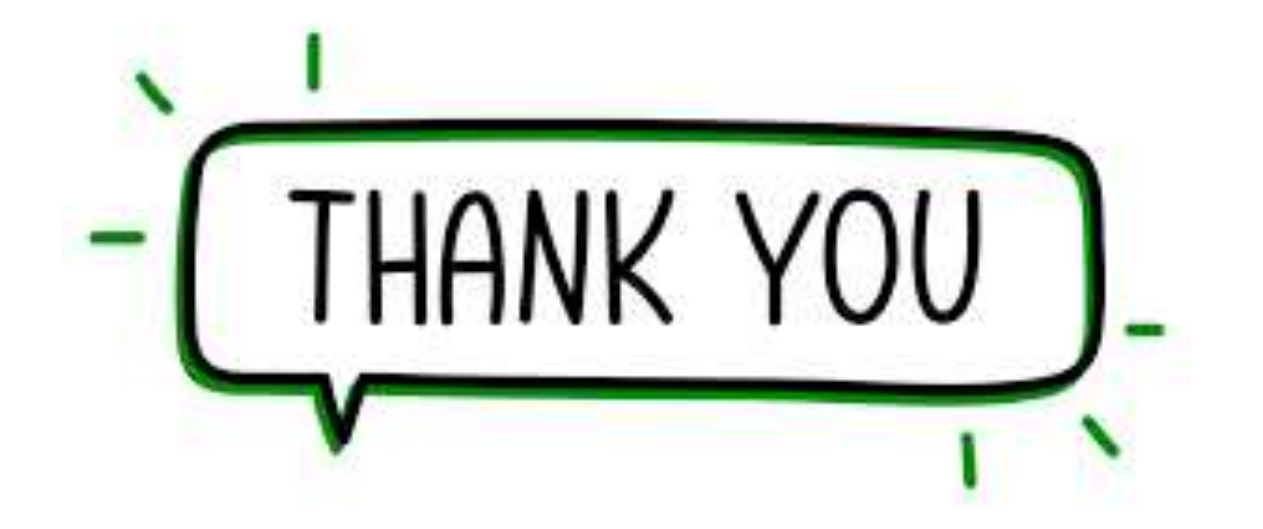

Introduction/ DATA VISUALIZATION / CSE/SNSCT